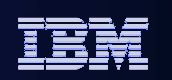

# **IBM Data Studio Development Component**

Tony Leungleungtk@us.ibm.com

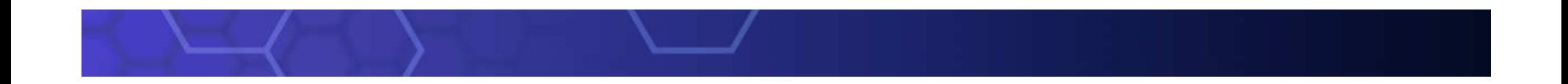

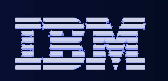

# **Routine Development**

- **Overview of IBM Data Studio Routine Development**
- **Routine Development lifecycle** 
	- $\mathcal{C}$ **Create**
	- m. **Edit**
	- $\mathcal{L}_{\mathcal{A}}$ **Deploy**
	- $\mathcal{L}_{\mathcal{A}}$ **Run**
	- **Profiling**  $\mathcal{L}_{\mathcal{A}}$
	- $\mathcal{L}_{\mathcal{A}}$ **debug**

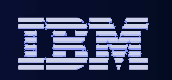

### Overview of IBM Data Studio Rout ine Development

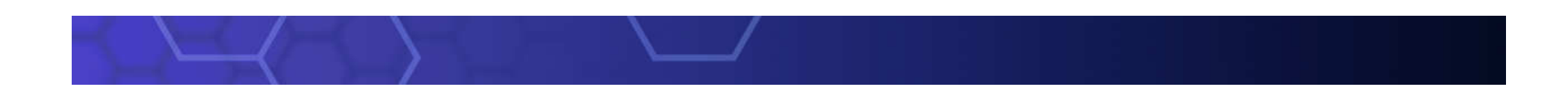

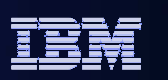

# **Stored Procedures Development**

### **Develop, debug and deploy**

- SQL stored procedures
- Java Stored Procedures in JDBC
- Java Stored Procedures in **SQLJ**
- Oracle PLSQL Stored Procedures

### **Wizard-driven**

- Step by step creation
- Enable debugging
- Integrated deploy

### **Wizard-driven stored procedure development**

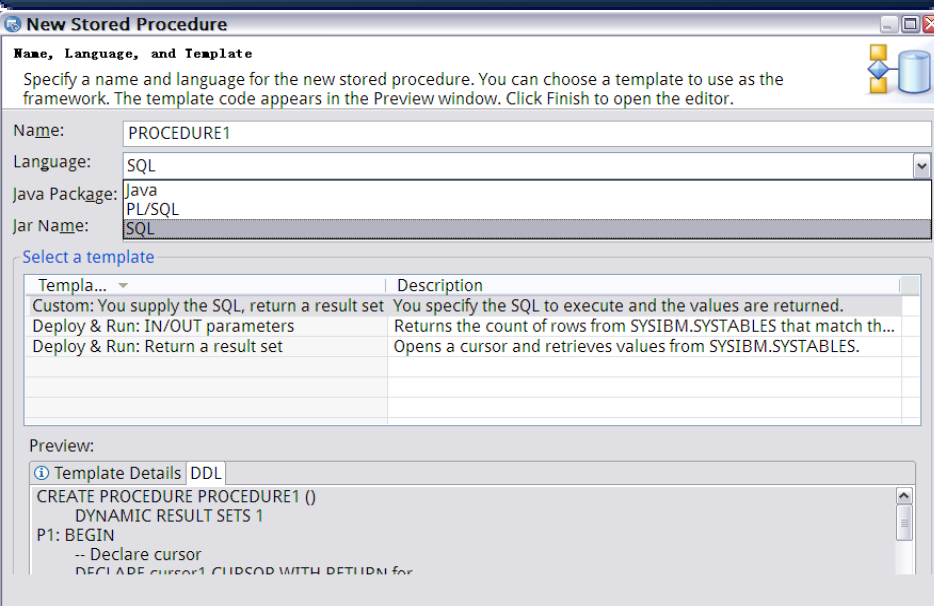

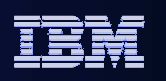

# **Using IBM Development Studio for Routines**

- **Creating Database Connection**
- **Creating Database Development Project**
- **Creating a new SQL stored procedure from scratch**
- **Deploying a SQL stored procedure**
- **Running SQL stored procedure**
- **Working with an existing SQL stored procedure**
- **Service Service Managing stored procedure template**

### IBM Information Management**Creating Database Connection**

- **Automatically loading local database connection**
- $\mathcal{L}_{\mathcal{A}}$  **Remote database**
	- • **Select driver type and connection parameters**
	- •**Select driver**

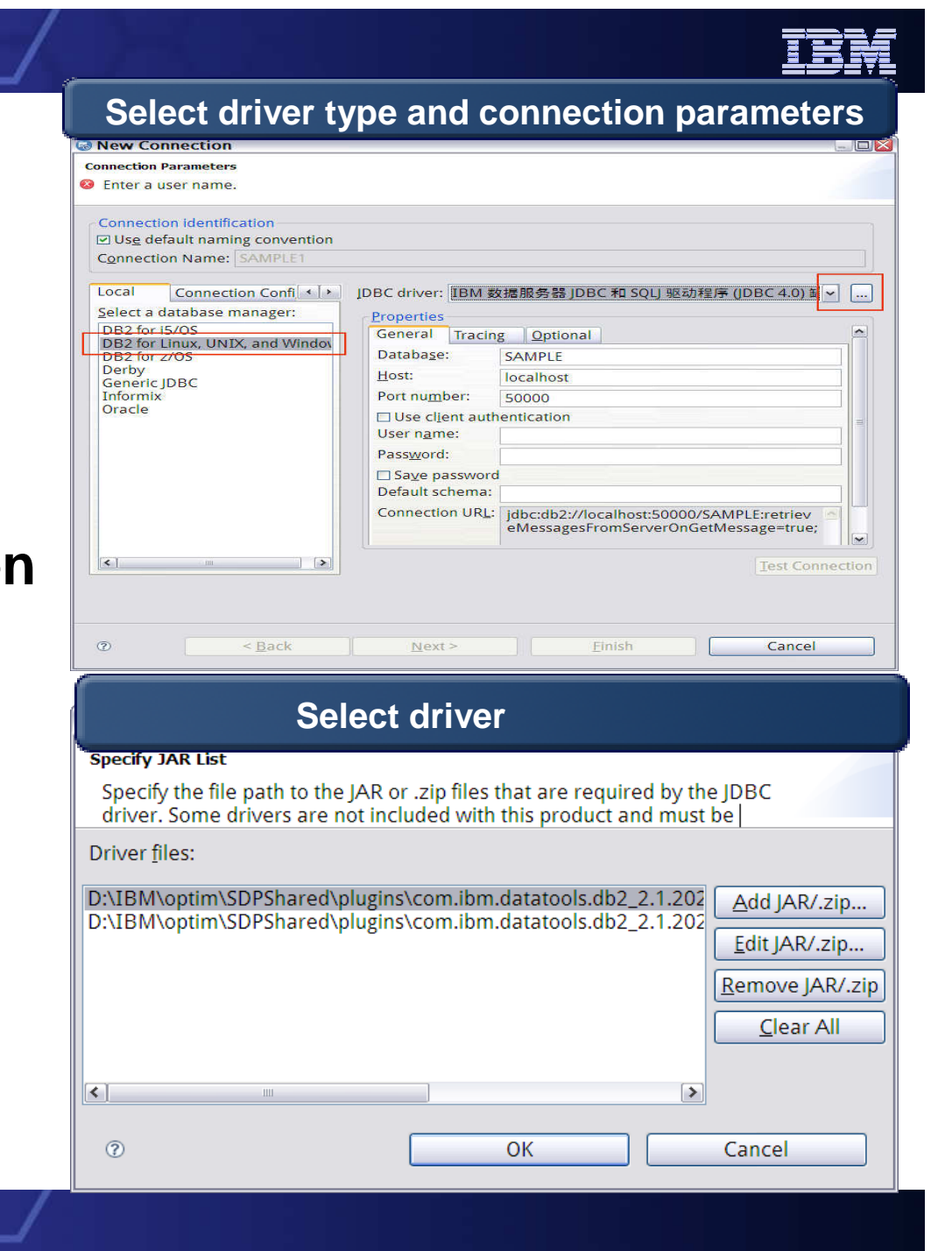

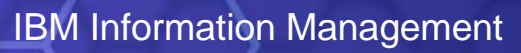

# **Creating Database Development Project**

**Input project name**

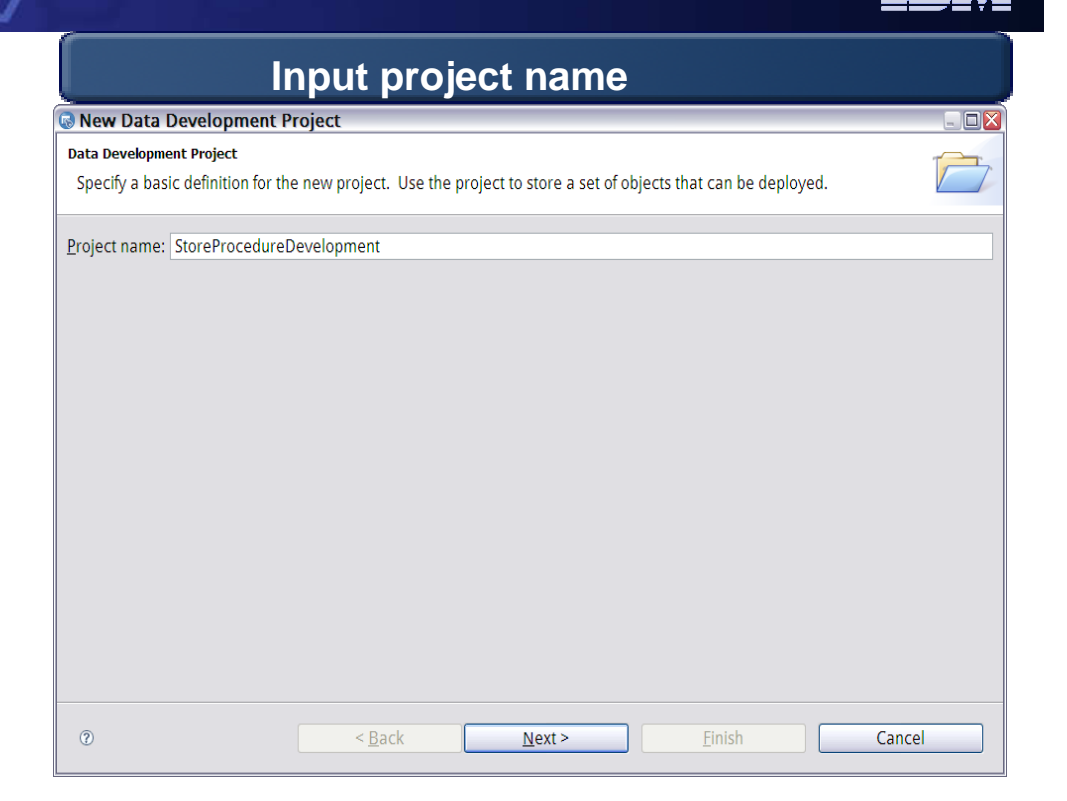

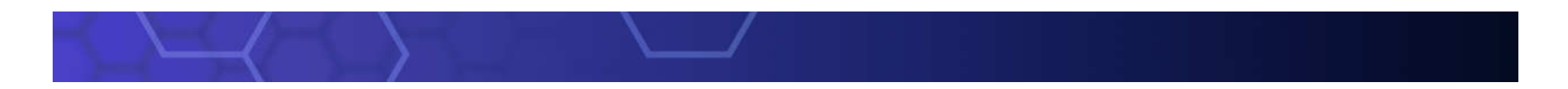

### IBM Information Management

# **Creating Database Development Project**

- **Input project name**
- **Select database** 
	- **connection**

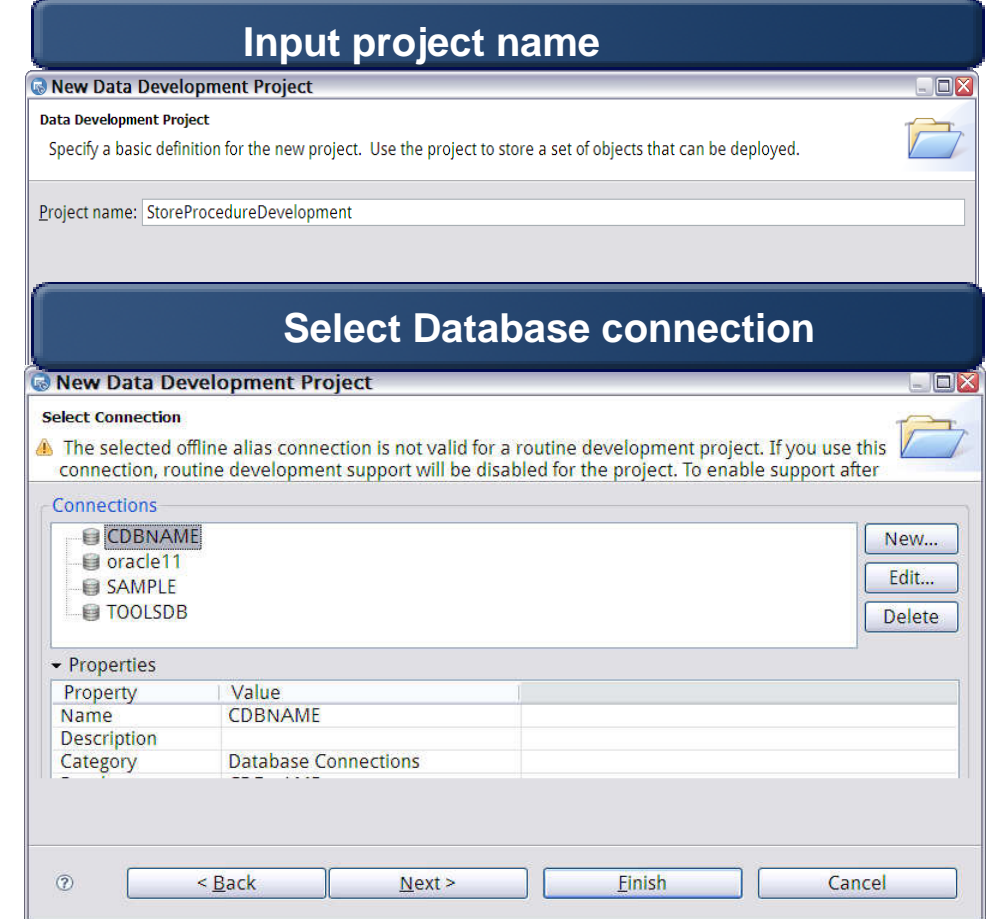

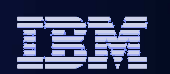

#### IBM Information Management

**Creating Database Development Project** 

- **Input project name**
- **Select database connection**
- **Customize the project properties**

#### **Input project name**New Data Development Project  $\blacksquare$  $\blacksquare$ **Data Development Project** Specify a basic definition for the new project. Use the project to store a set of objects that can be deployed. Project name: StoreProcedureDevelopment **Select Database connection**New Data Development Project **Select Connection** The selected offline alias connection is not valid for a routine development project. If you use this connection, routine development support will be disabled for the project. To enable support after **Customize the project properties**New Data Development Project 日区 **Default Application Process Settings** Specify the default values for the database manager to use for SQL statements. Default schema: ADMINISTRATOR  $\vee$ ☑ Omit default schema in generated statements Default path: SYSIBM, SYSFUN, SYSPROC, SYSIBMADM, ADMINISTRATOR Einish  $\circledR$  $<sub>Back</sub>$ </sub>  $Next$ Cancel

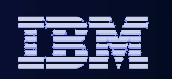

## **Stored Procedure - Create New**

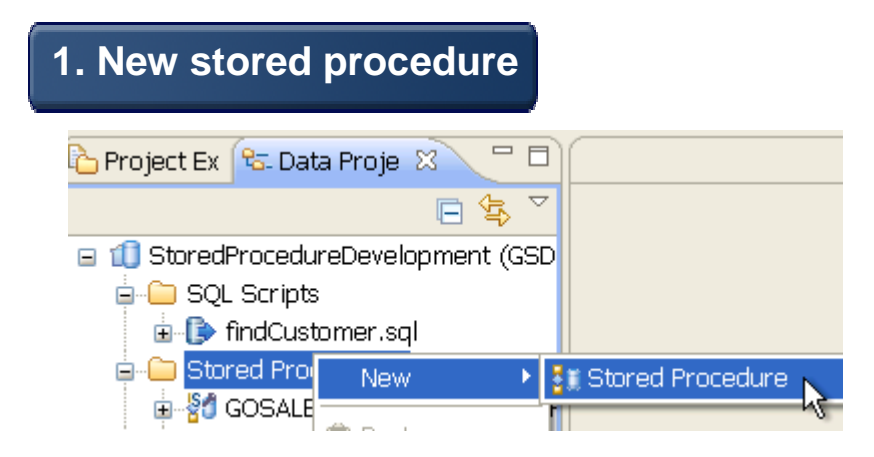

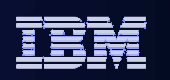

# **Stored Procedure - Create New**

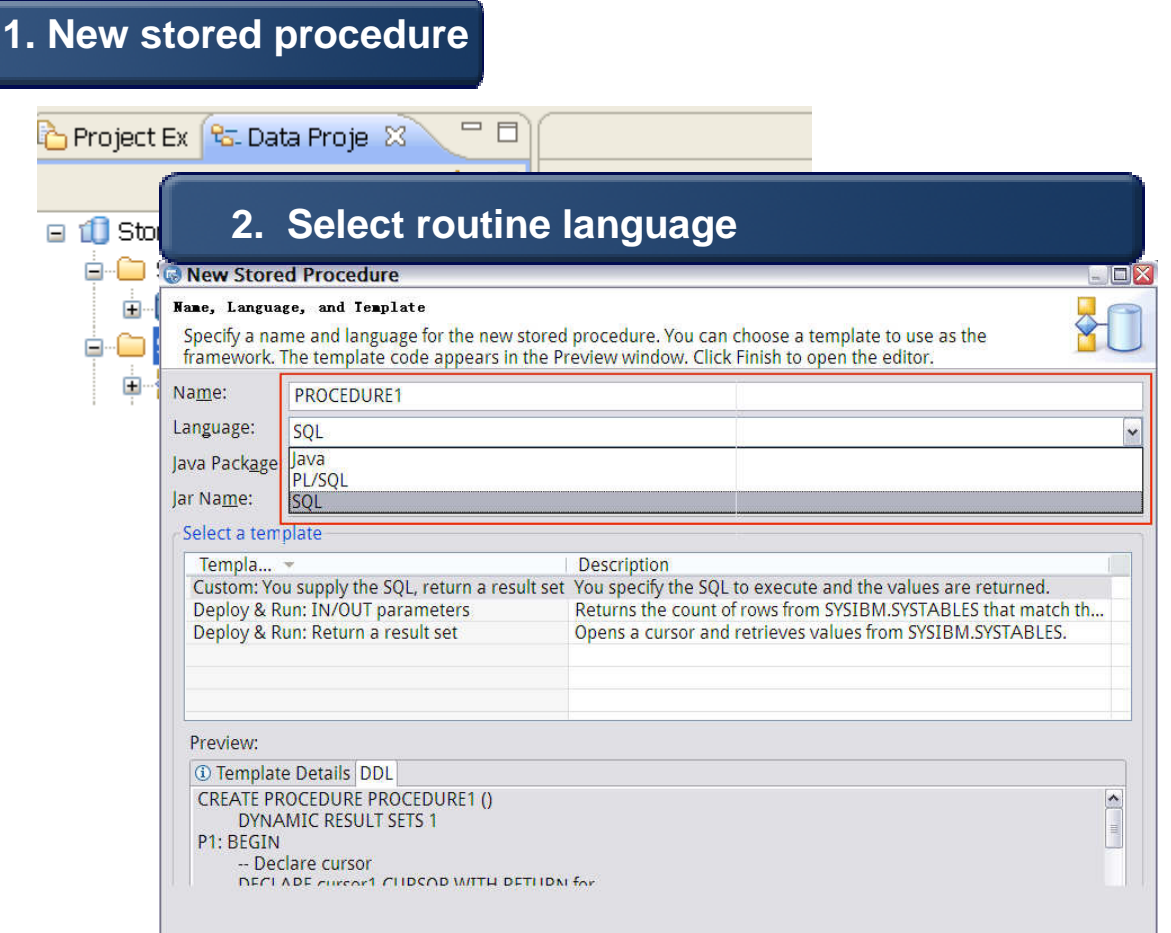

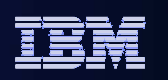

# **Stored Procedure - Create New**

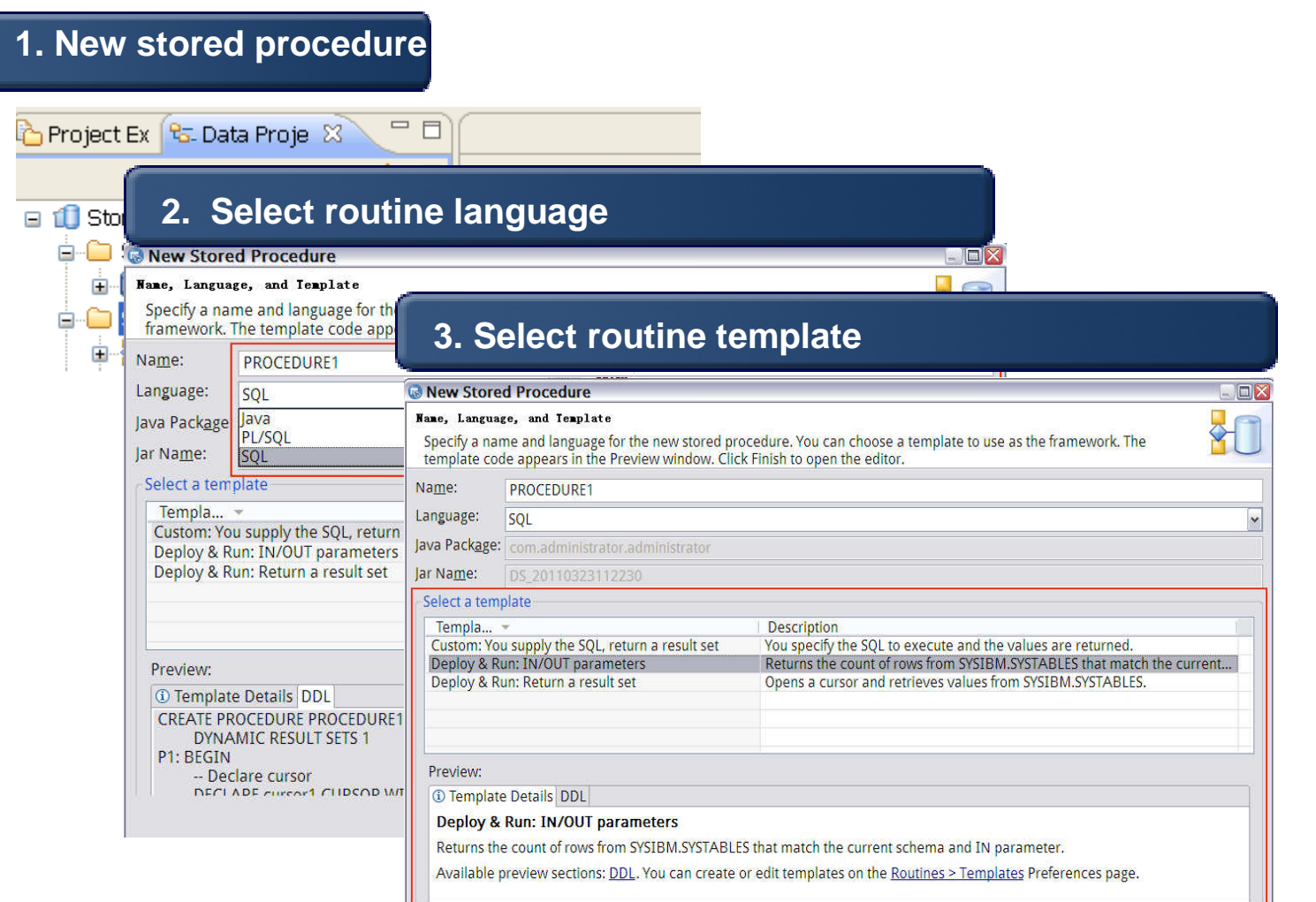

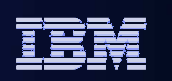

IBM Information Management

## **Stored Procedure - Edit / Customize**

- **Context sensitive editor**
- **Content assist for SQL state**
- **Formatted SQL**
- **Optional validation**

GOSALES FROM

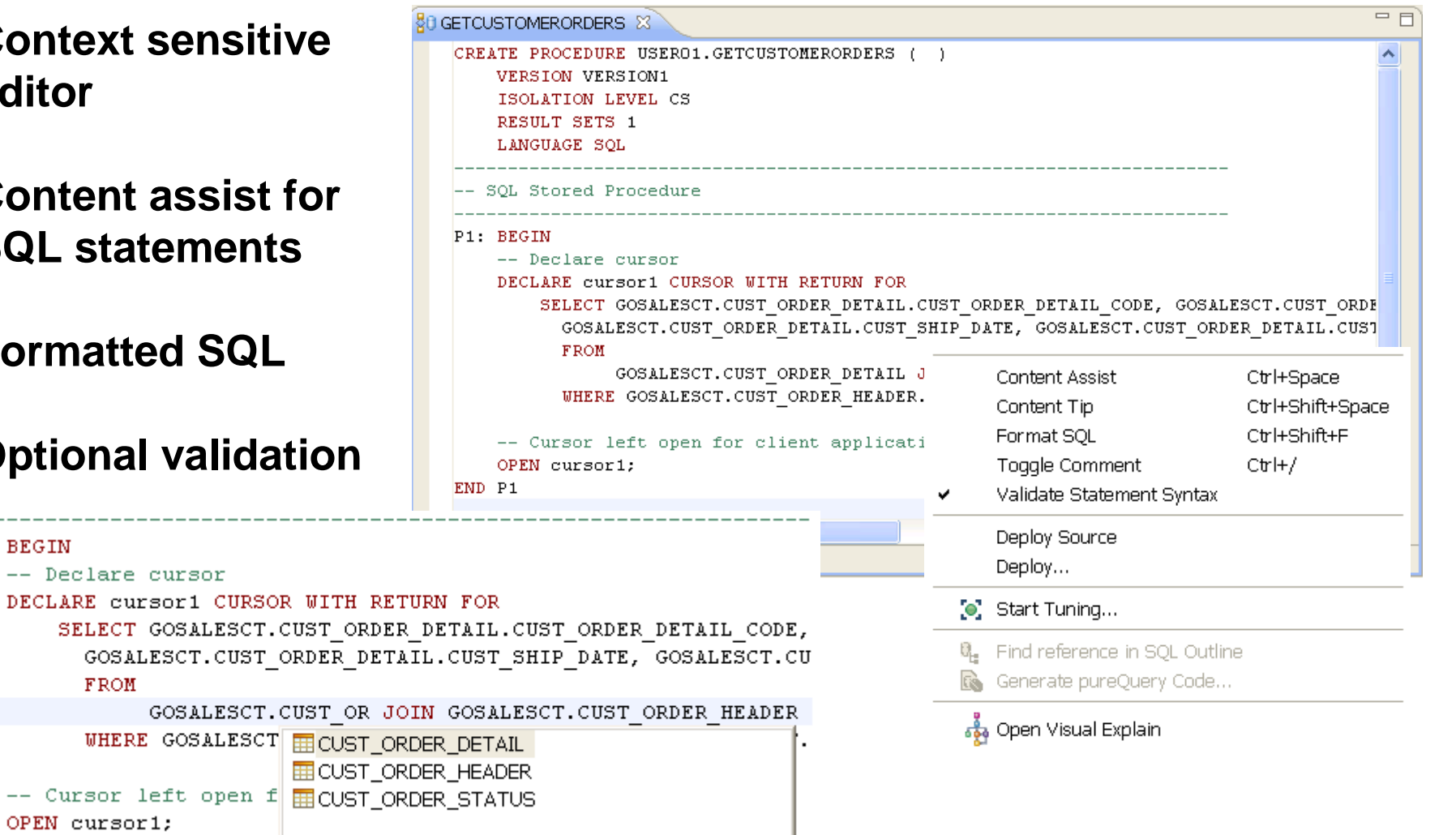

OPEN cursor1;

P1 BEGIN

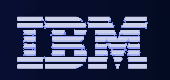

# **Stored Procedure - Deployment**

### **1. Select stored procedure for deployment**

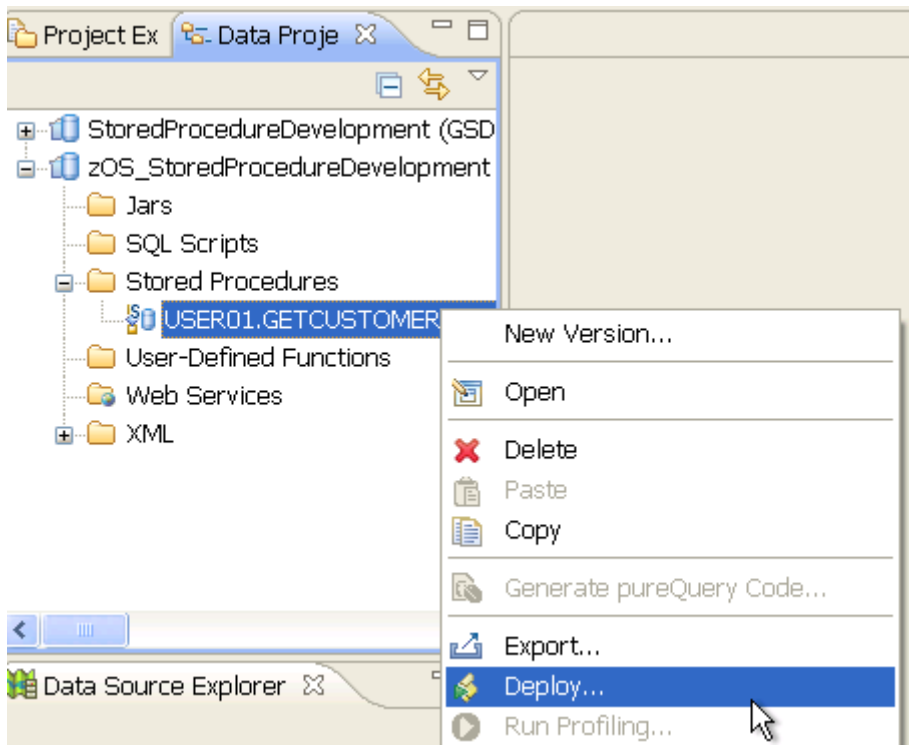

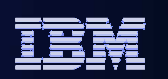

# **Stored Procedure - Deployment**

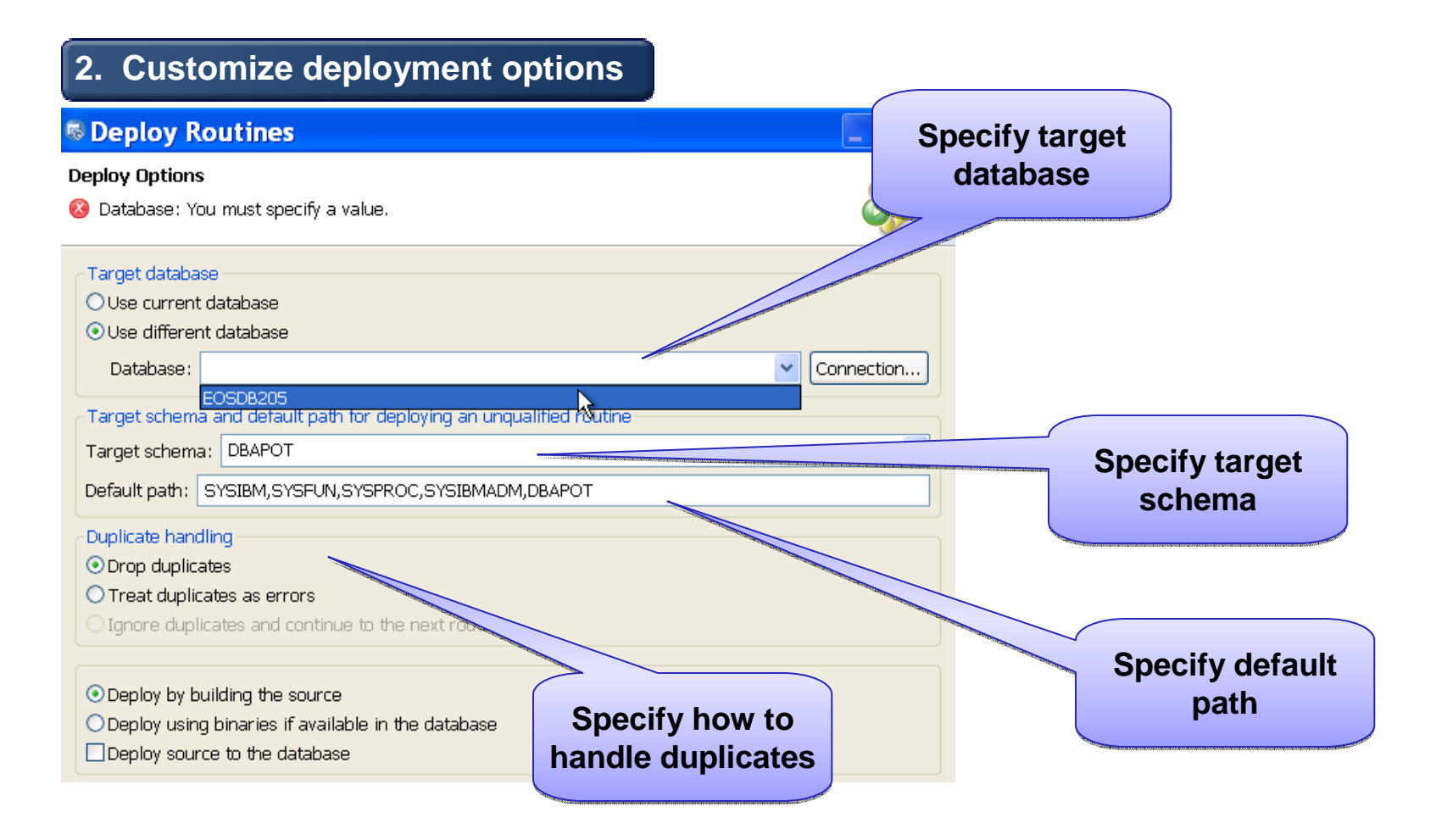

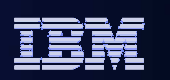

### Enhanced Duplicate Handling in DB2 for Z

- Duplicate handling
- Alter duplicates
- Drop duplicates
- **Treat duplicates as errors**
- Ignore duplicates and continue to the next routine

**Drop duplicates used to generate Alter procedure statement.We will separate the two options to handle both Alter and Drop cases**

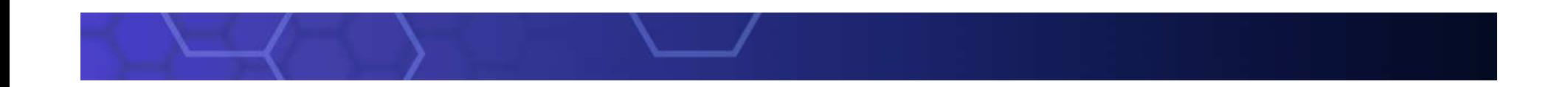

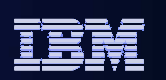

# **Stored Procedure - Deployment**

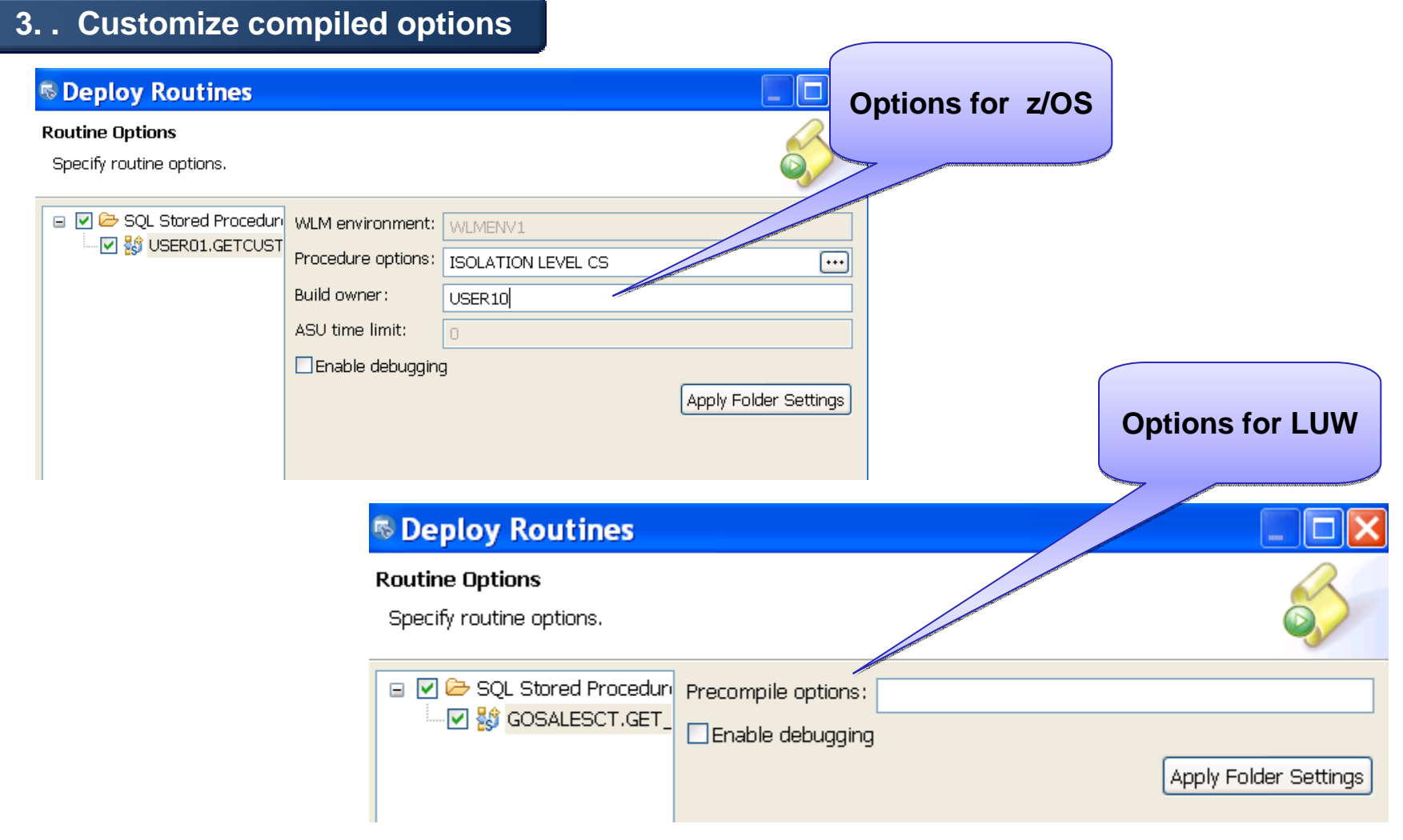

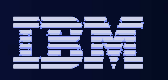

# **Stored Procedure - Run**

- **Run executes a call of the stored procedure**
- **Asks for input parameters values**
- **View result set**

Status Parameters

CUSTO... INPUT

 $\blacksquare$  Type

FIRST\_... OUTPUT VARCHAR LAST\_N... OUTPUT VARCHAR PHONE\_... OUTPUT VARCHAR

Name

**Customize run settings**

Data type

**INTEGER** 

Value

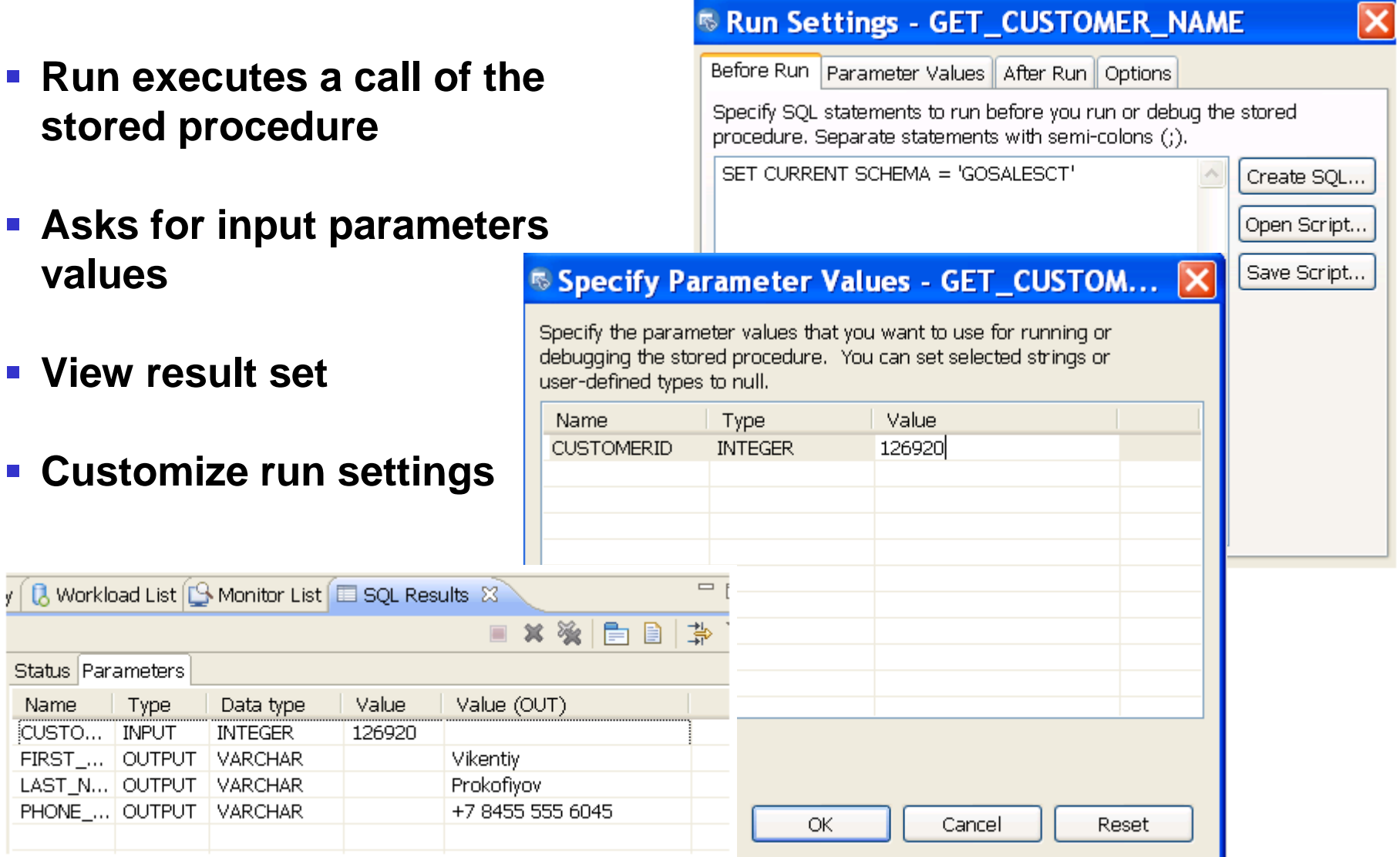

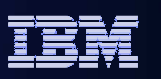

# **DB2 for LUW stored procedures - run profiling**

**Invoke Run Procedure** 

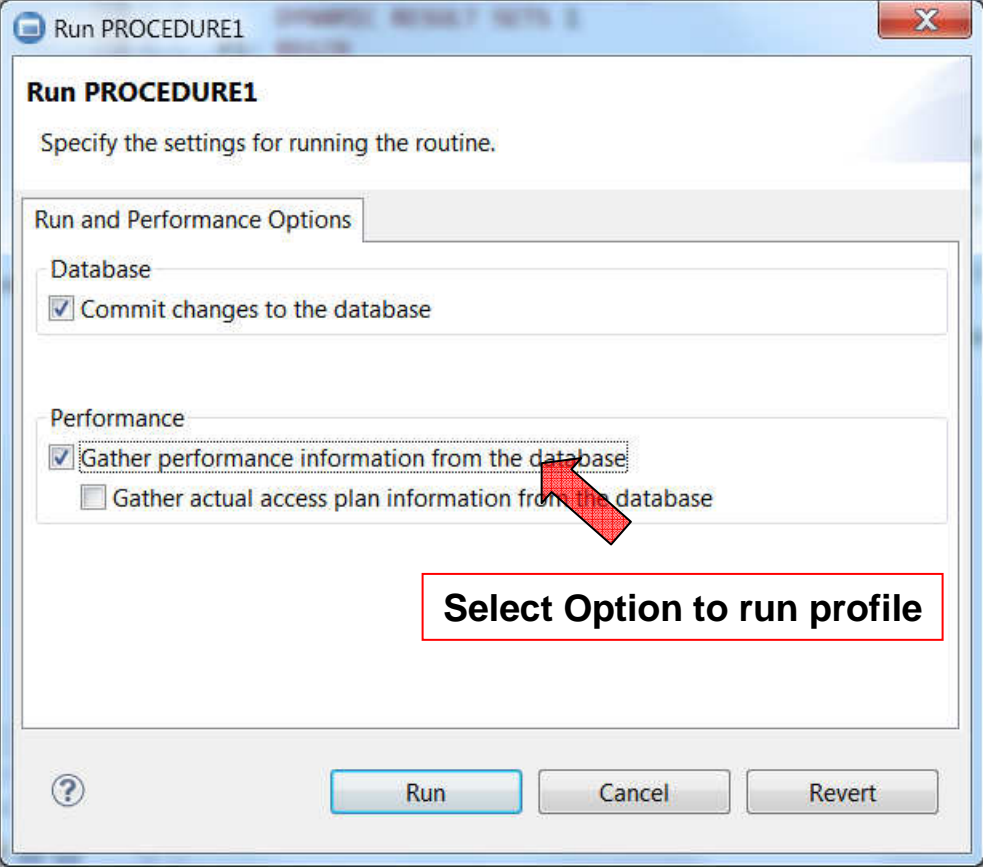

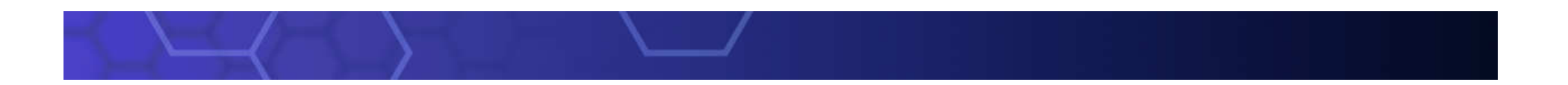

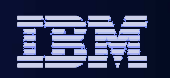

### Profiling Data for Stored Procedures

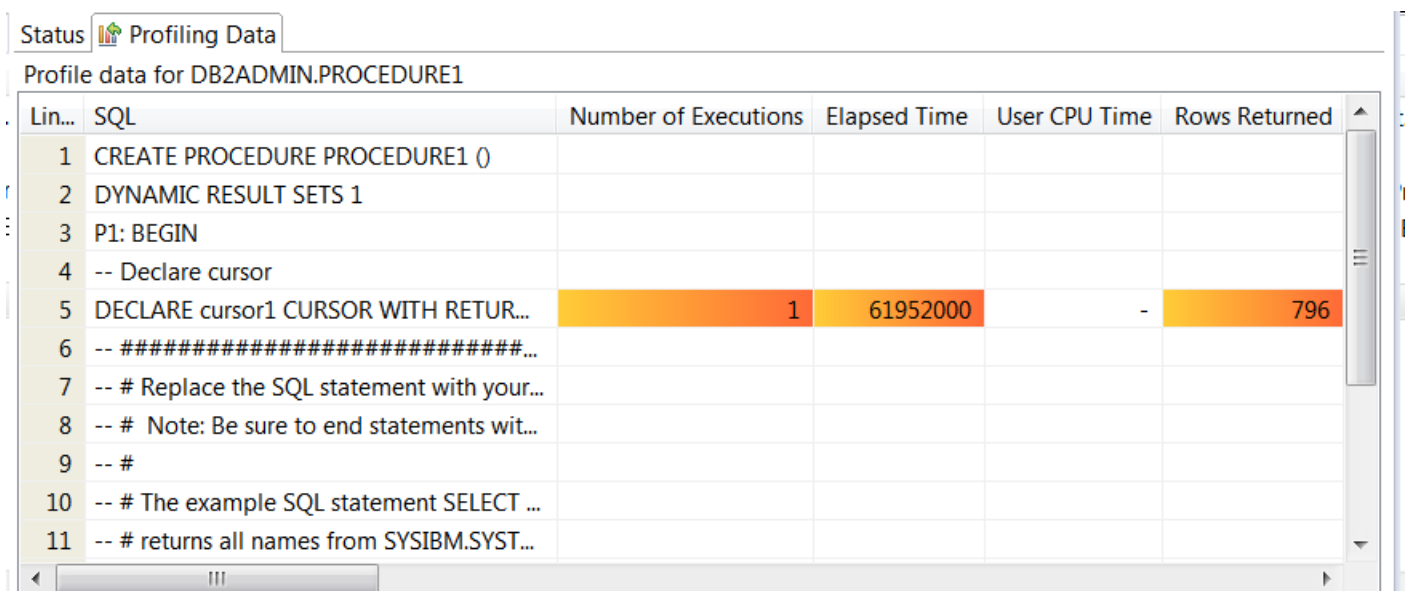

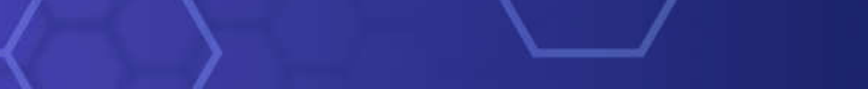

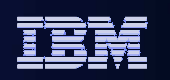

# **Debugging Stored Procedures**

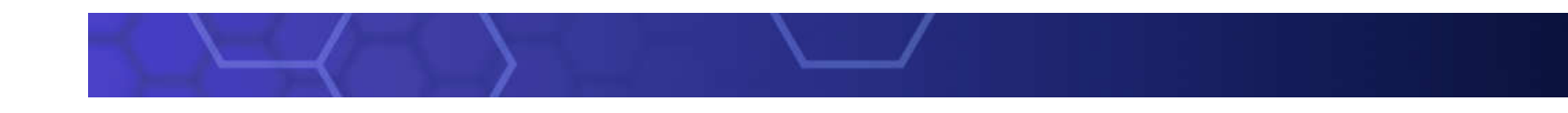

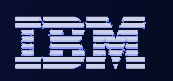

### IBM Information Management**DB2 Unified Debugger - Server Side Debug Support**

- **One debugger for multiple platforms**
- **Allows users to remotely debug server side SQL and Java stored procedures**

# **Debug Target servers**

- DB2 for LUW V9,9.7,10,10.5 and DB2 for LUW V8 FP15
- DB2 for zSeries V9~V11,
- DB2 for zSeries V8 (with PTF number UK25860 applied)
- DB2 for iSeries V5R4, V6.1
- **Debug native SQL stored procedures against a DB2 for z/OS V9 server**

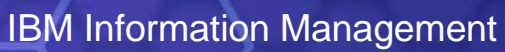

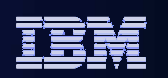

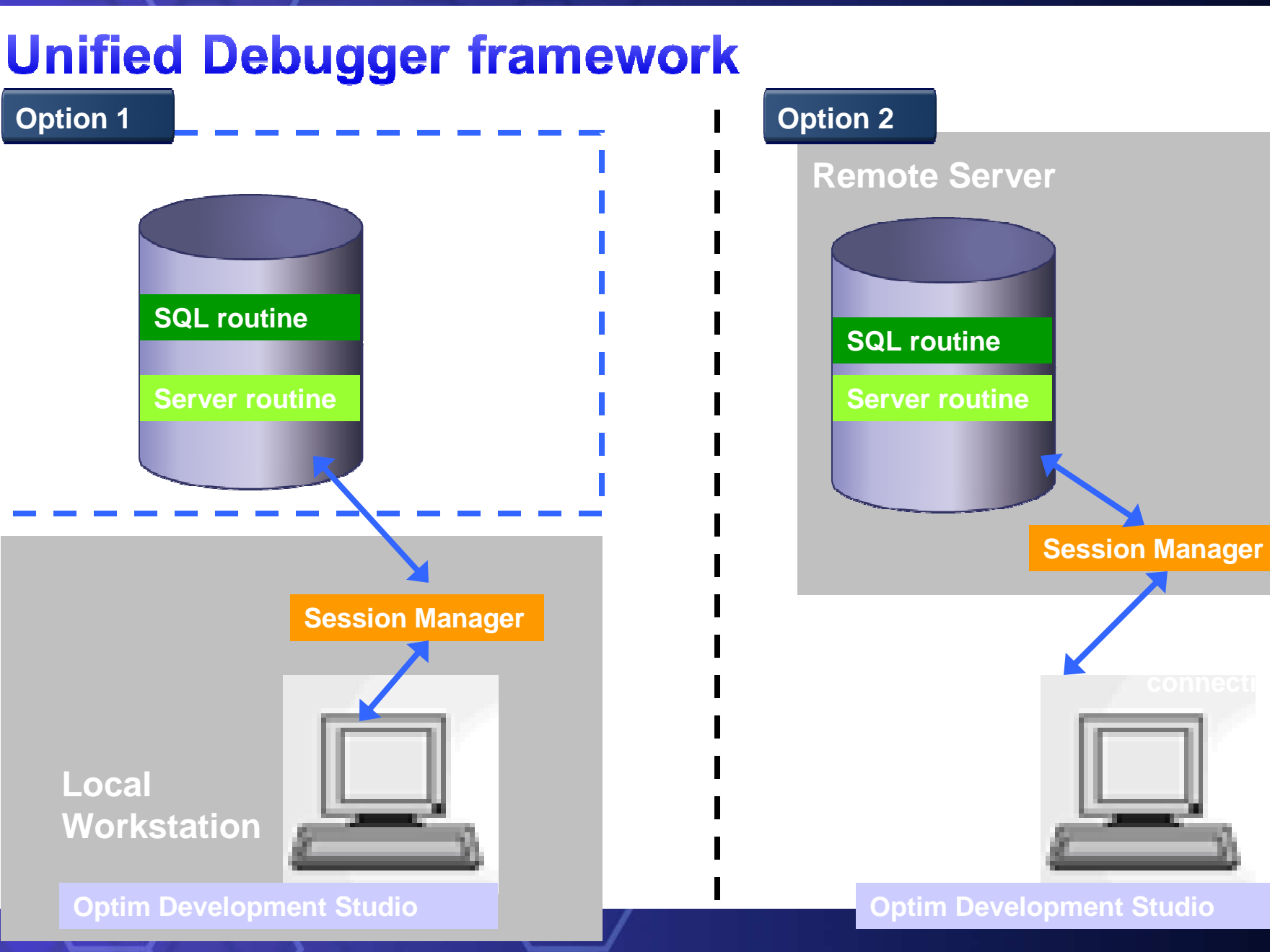

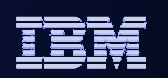

# **Unified Debugger - Session Manager**

**Session Manager can reside in server or a client machine**

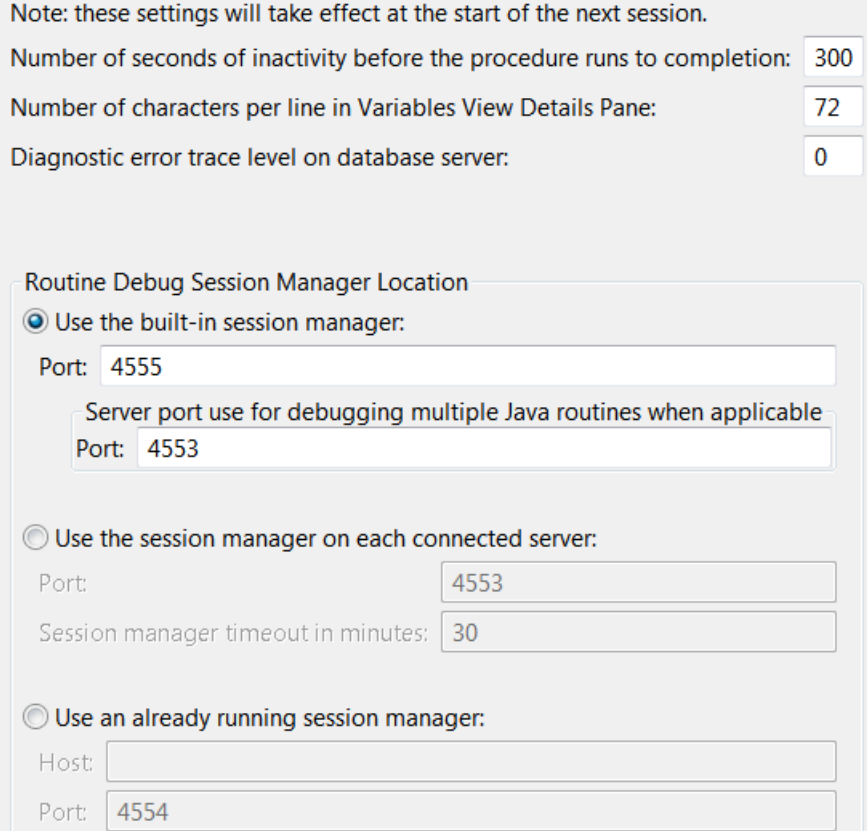

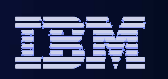

# **Preparing for Debugging**

### **1. Deploy stored procedure with "Enable debugging"**

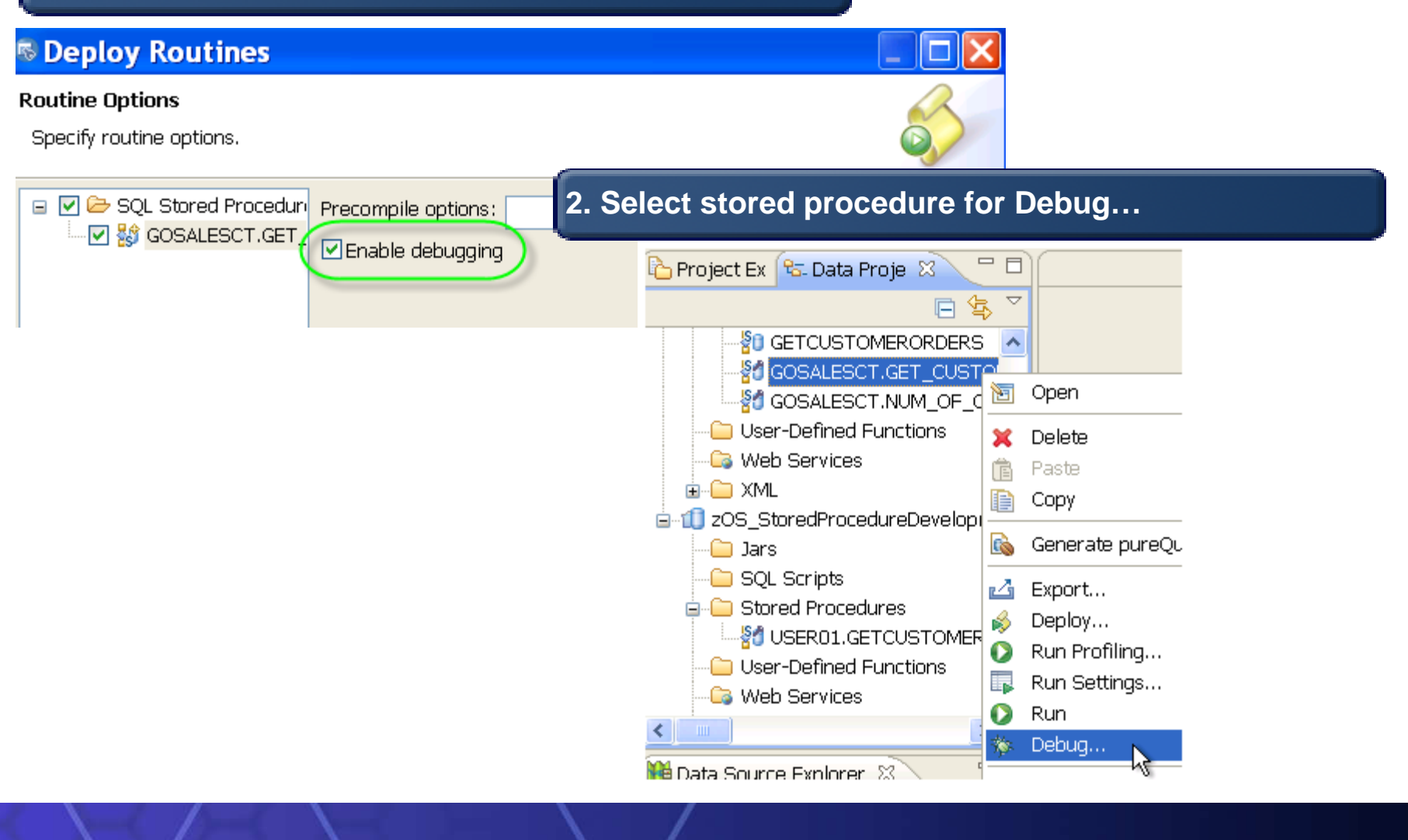

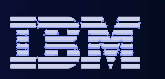

## **Debug Perspective**

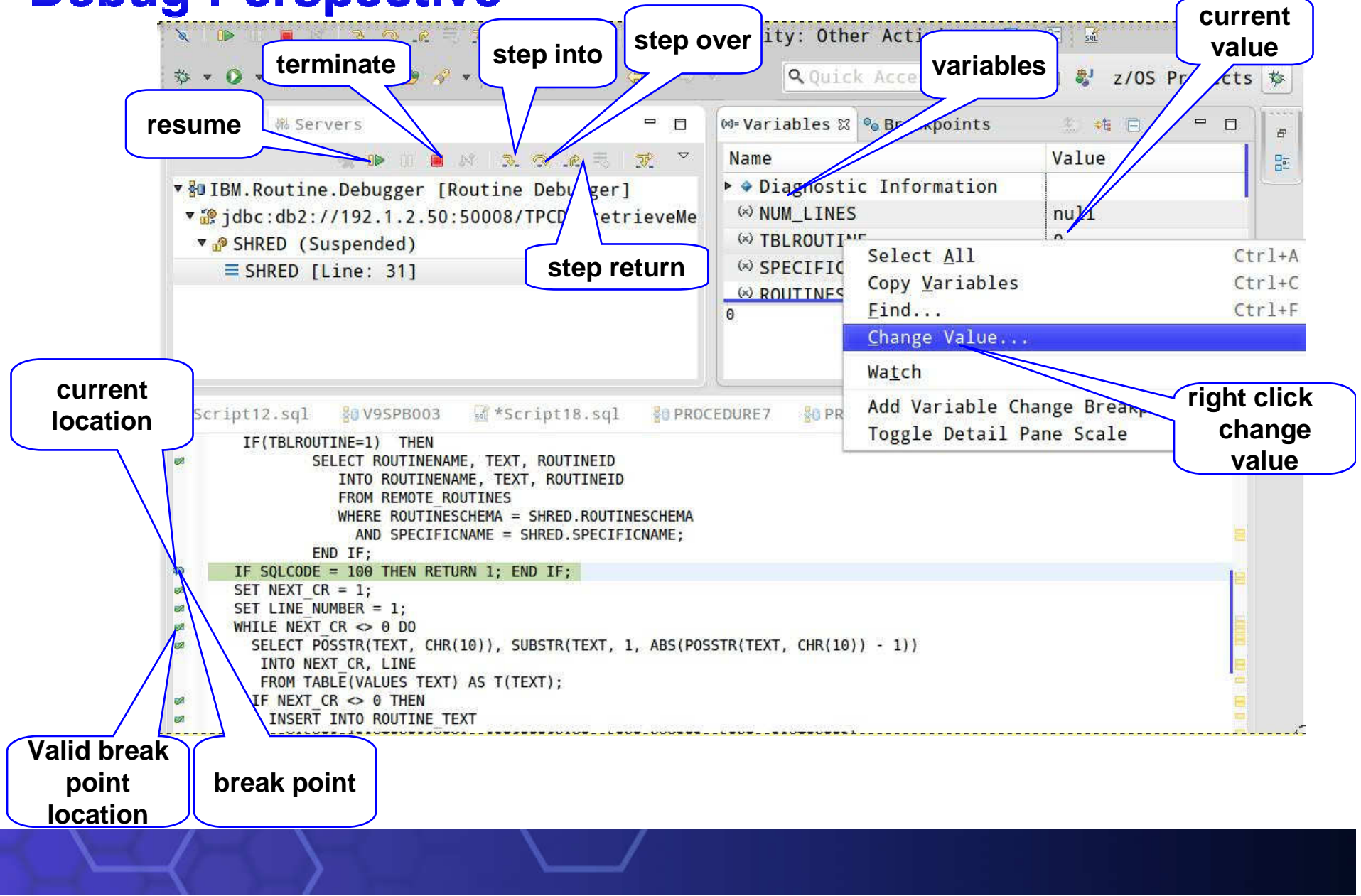

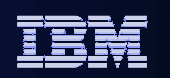

# **Debug Perspective- Breakpoints**

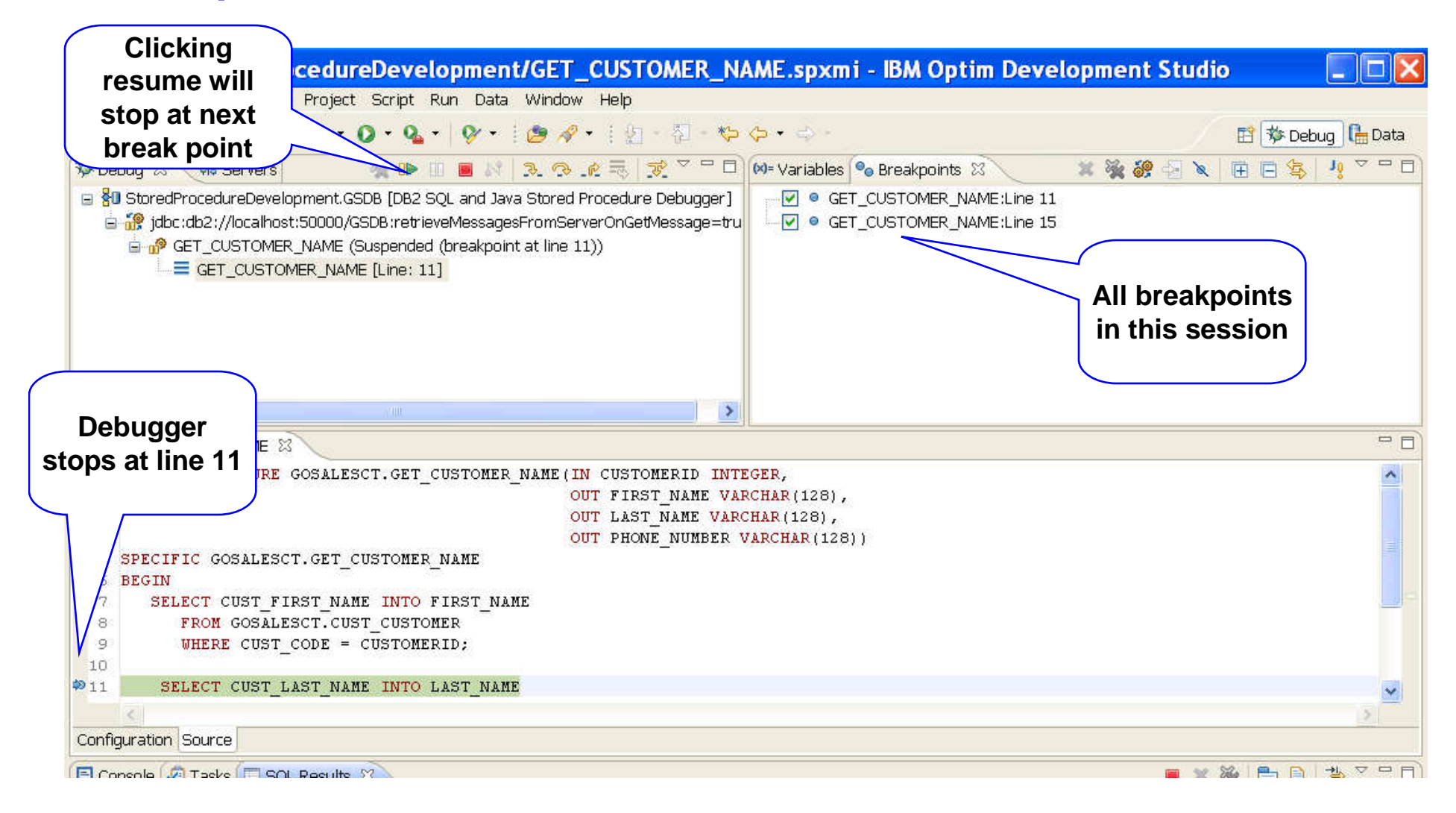

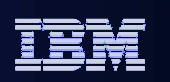

# **Objects Supported for debugging**

### **SQL/Java Stored Procedures and User-definiedFunctions**

- DB2 for LUW
- DB2 for I
- DB2 for zOS
- Infomix
- **PL/SQL**
	- DB2 for LUW V9.7

# **Anonymous block and nested routines**

- DB2 for LUW V10fp2
- **Trigger debugger** 
	- DB2 for LUW V10fp3

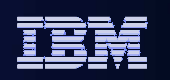

# **Working with existing stored procedures**

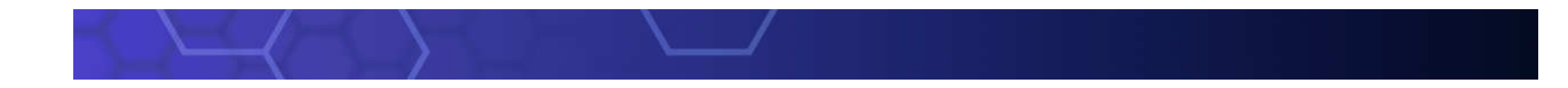

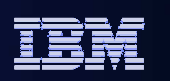

# **Work Existing Stored Procedures**

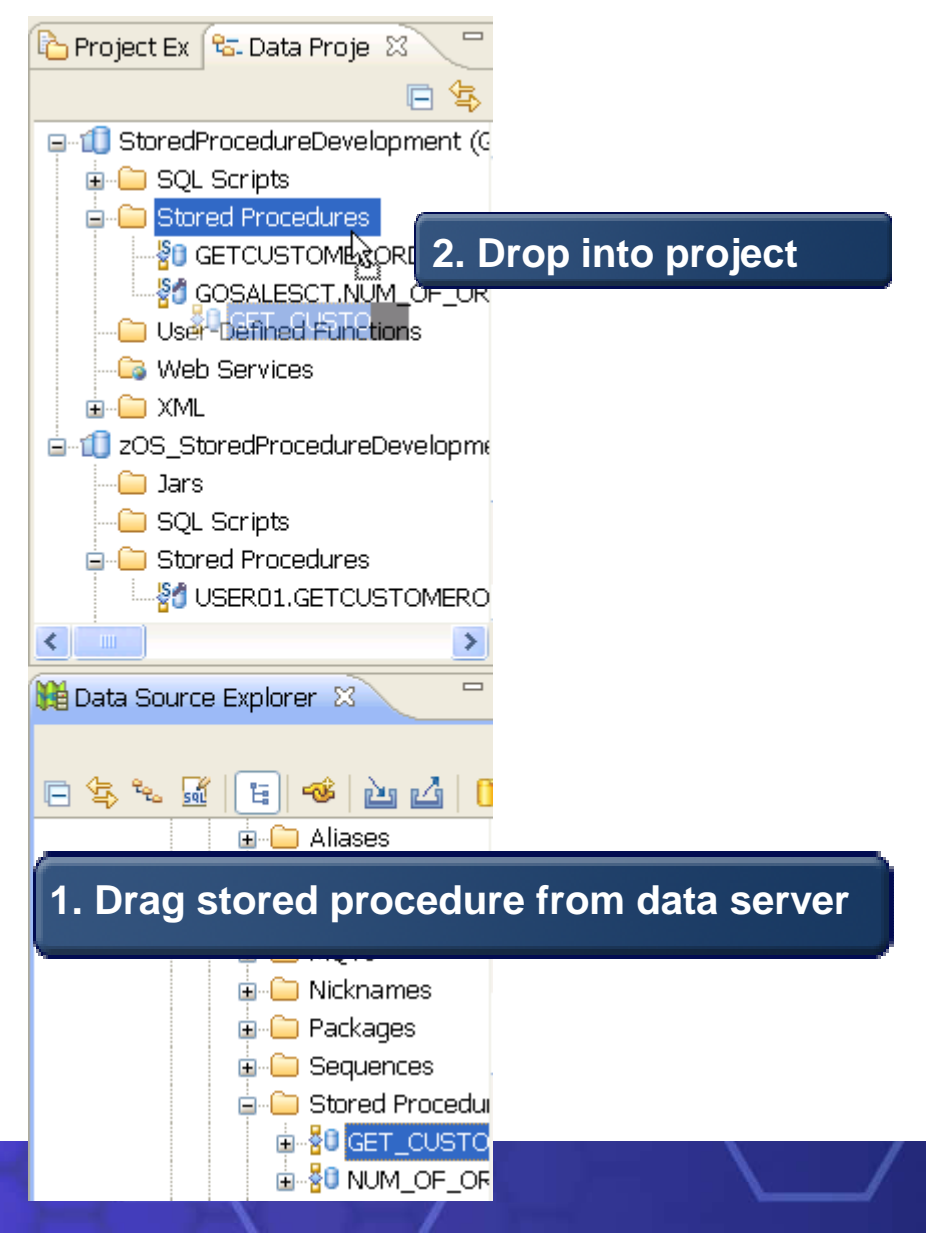

- Work with stored procedures that have been already deployed
	- Make a local copy by drag and drop or copy and paste
	- Modify / work with local copy
	- Deploy onto server<br>– Debug stored proce
	- Debug stored procedure

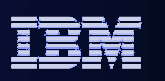

## Deploy stored procedures from server to server

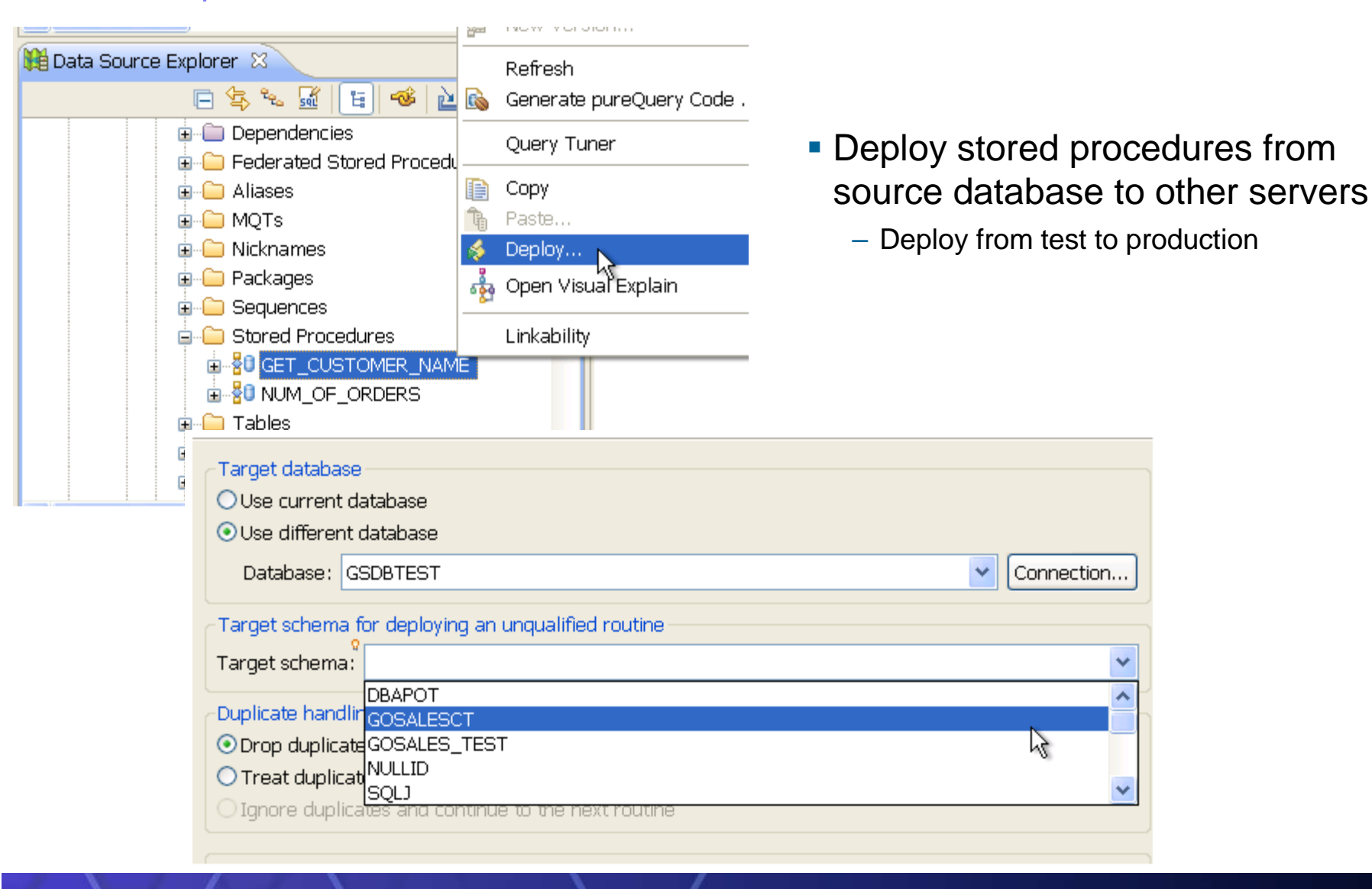

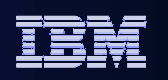

## Stored procedure - import from file system

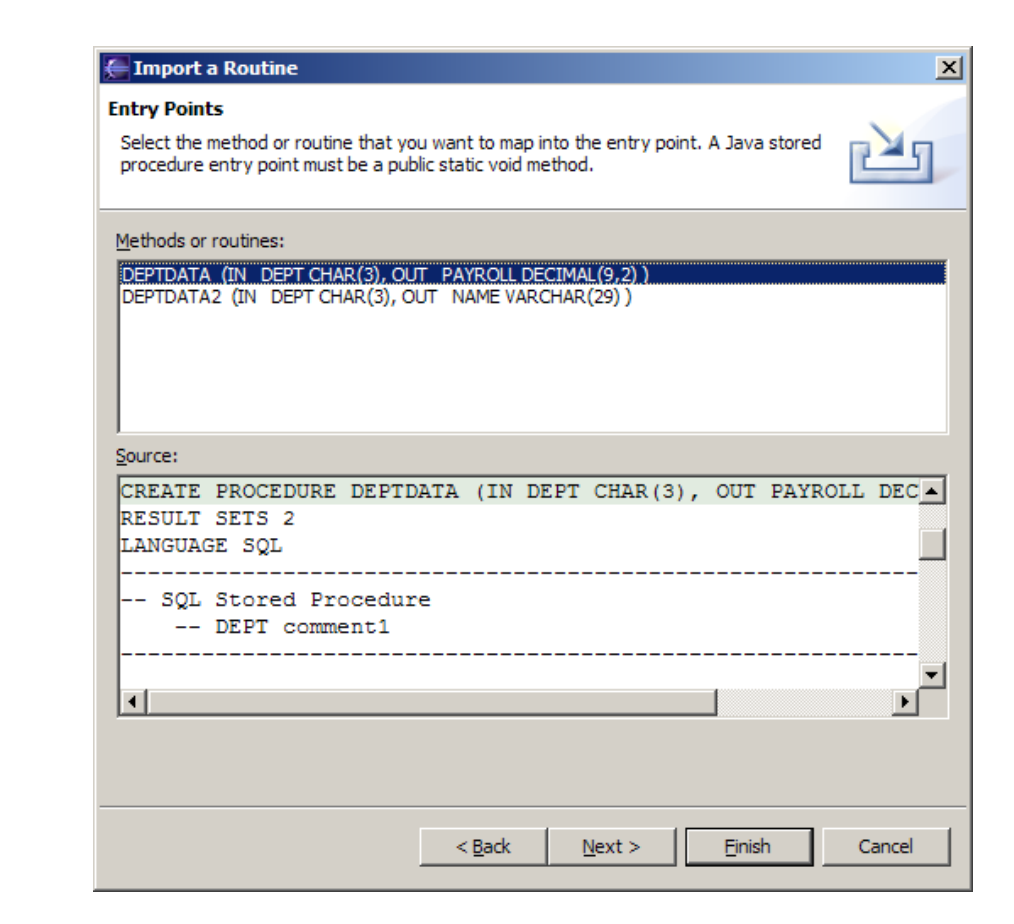

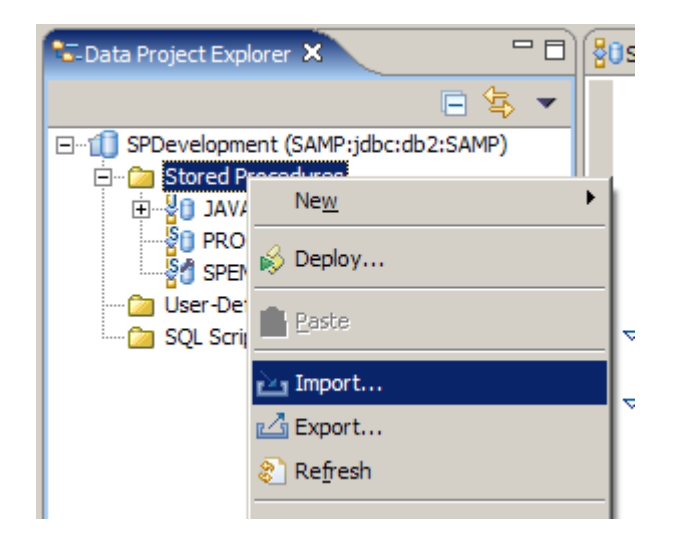

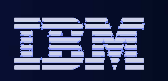

# **Stored procedure - export and deploy**

- **Export to file system**
	- Generates DB2 script file, for Java an ANT script and a properties file for customization
	- Allows deployment of the stored procedure independent of the IDE
- **Binary Deploy for SQL and Java stored procedures**
	- Deploy using binaries only to a target server other than the current server
	- Optionally include the source when deploying (not used to build)

### **Batch Deploy for Java routines**

- Properties file for customized settings
	- Target database, username and password, procedure options like WLM environment
	- To deploy run from command prompt: **ant -buildfile [filename].xml**

### **Batch deploy for SQL routines:**

• Customize the DB2 script file directly

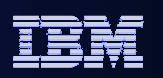

# **Customize Routine Template**

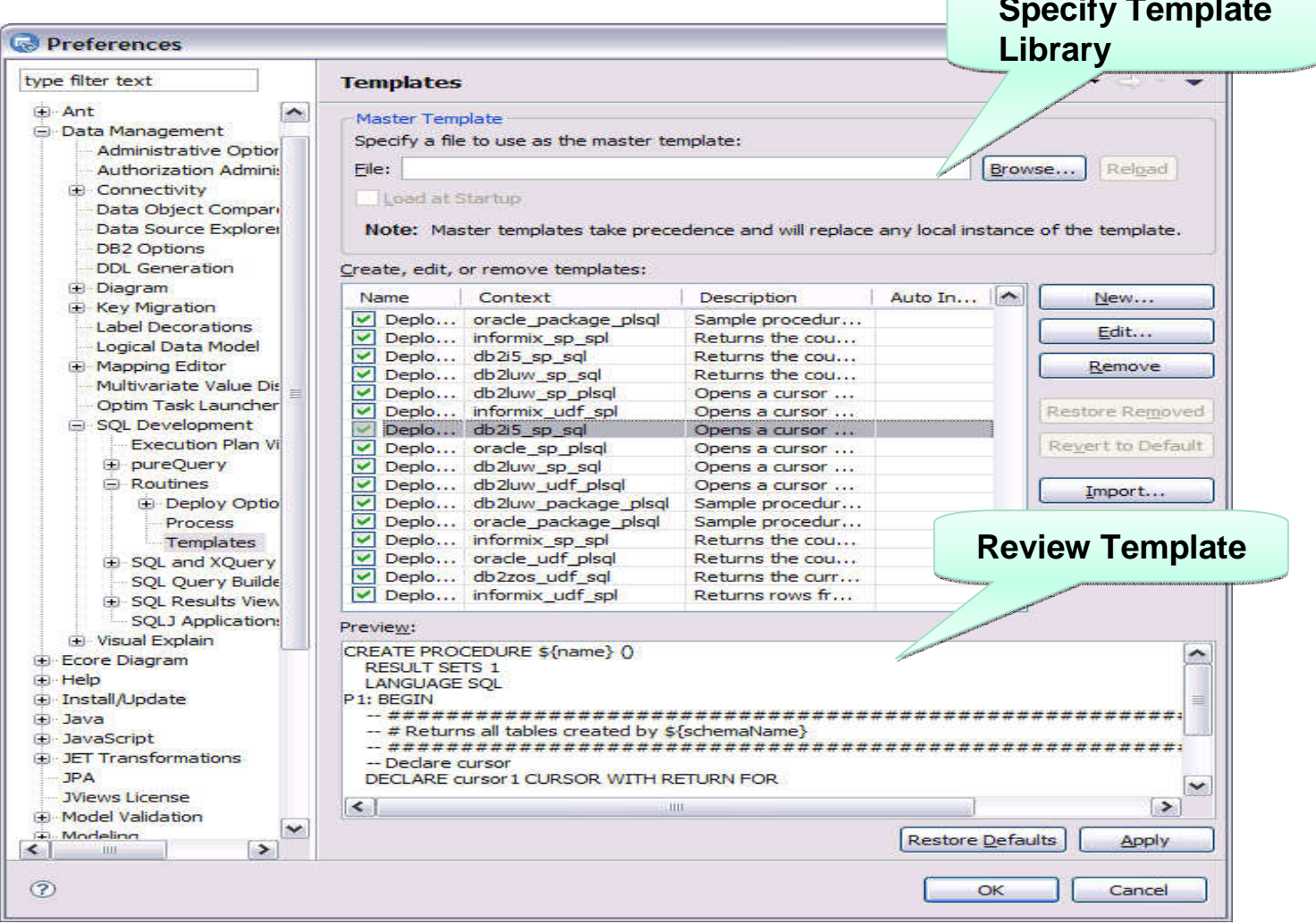

IBM Information Management

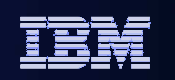

# Compare Simplification

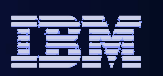

### Data Studio 3.2

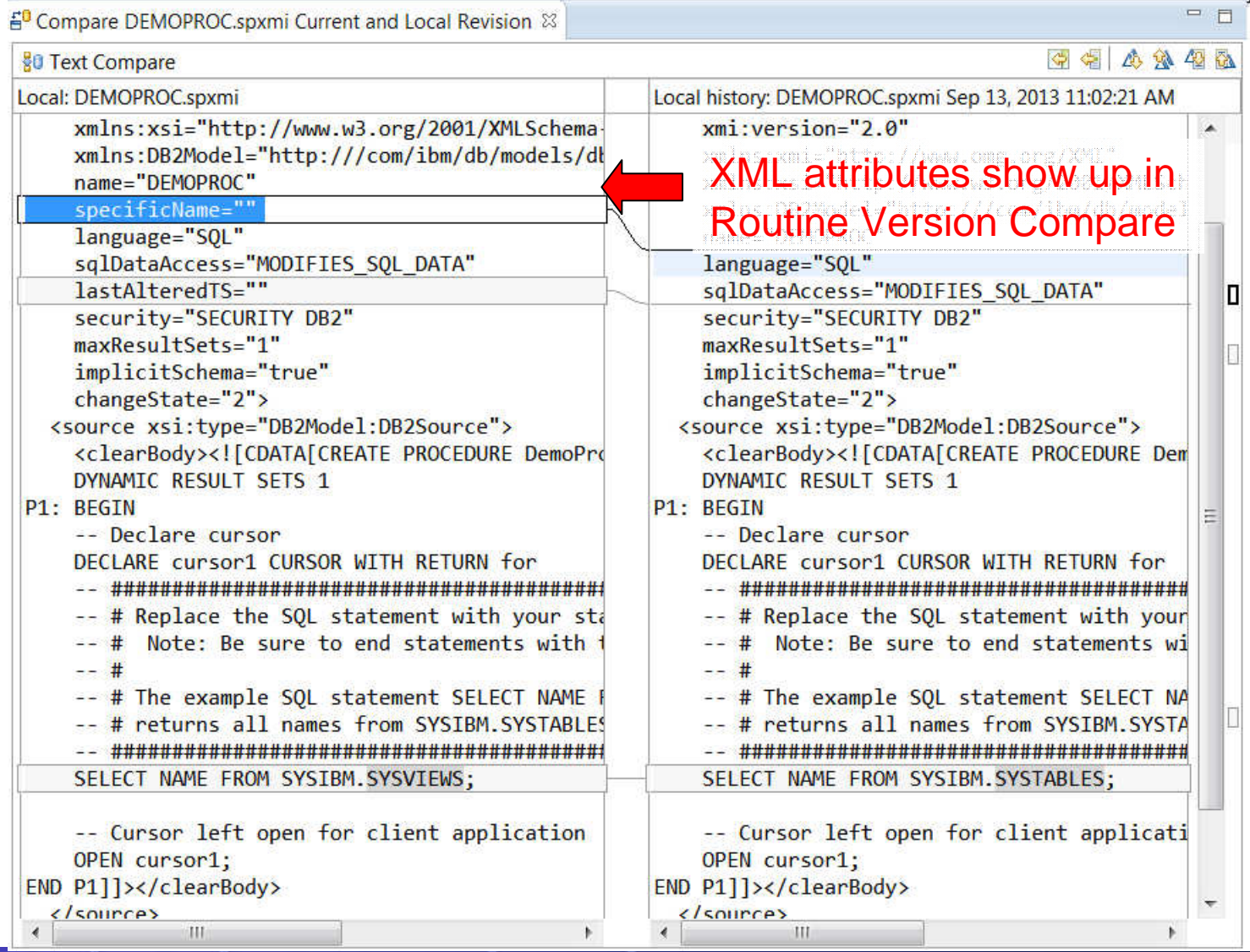

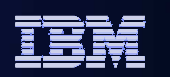

### Data Studio 4.1

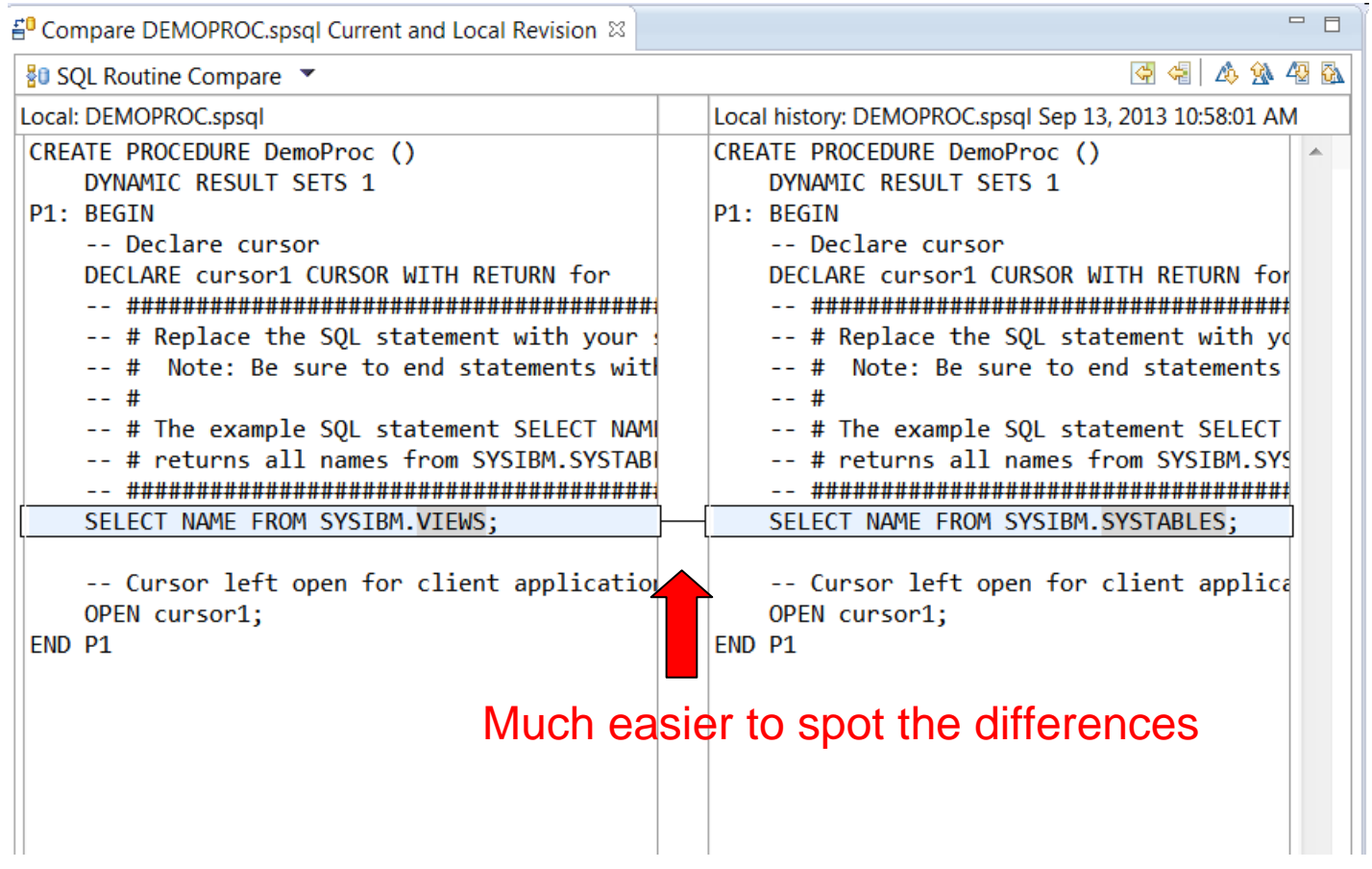

IBM Information Management

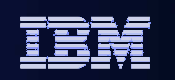

# Thank You

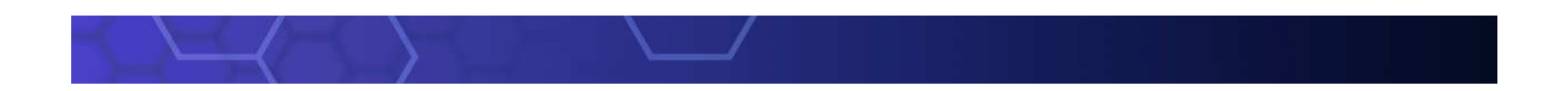